## 知 Linux后台关闭telnet服务

[其他硬件相关](https://zhiliao.h3c.com/questions/catesDis/753) **[王奎银](https://zhiliao.h3c.com/User/other/17462)** 2021-04-27 发表

组网及说明 不涉及

配置步骤

。

缺省情况下由于安全性的问题, linux后台默认关闭telnet服务, 部分用户自行开启, 开启后因为存在安 全漏洞问题需要关闭。 因为缺省是没有开启,所以开启telnet服务需要安装对应的 telnet包,所以关闭时先关服务在卸载安装 包。 一、关闭telnet服务 (1)关闭telnet服务(有两种方式) a) vi /etc/xinetd.d/telnet, 将disable=no改成disable=yes;  $\begin{array}{l} \begin{bmatrix} \text{root@cyber} & - \text{]} \# \\ \text{front@cyber} & - \text{]} \# \\ \text{root@cyber} & - \text{]} \# \\ \text{root@cyber} & - \text{]} \# \end{bmatrix} \end{array} \begin{array}{l} \text{root@cyber} & - \text{]} \# \\ \# \text{ left all } t: \text{on} \\ \# \text{ right all } t: \text{on} \\ \# \text{ discriminant} \end{array} \begin{array}{l} \# \\ \text{order if } t: \text{non} \\ \# \text{ discriminant} \end{array} \begin{array}{l} \# \\ \text{non} \\ \text{non} \\ \$ flags<br>socket\_type<br>wait<br>user  $= REUSE$  $\begin{tabular}{ll} f>lags & = \hspace{-0.3cm} \texttt{REUSE} & = \hspace{-0.3cm} \texttt{SE} & = \hspace{-0.3cm} \texttt{SCSE} & = \hspace{-0.3cm} \texttt{S} & = \hspace{-0.3cm} \texttt{S} & = \hspace{-0.3cm} \texttt{S} & = \hspace{-0.3cm} \texttt{S} & = \hspace{-0.3cm} \texttt{S} & = \hspace{-0.3cm} \texttt{S} & = \hspace{-0.3cm} \texttt{S} & = \hspace{-0.3cm} \texttt{S} & = \hspace{-0.3cm} \texttt{S} & = \$ 

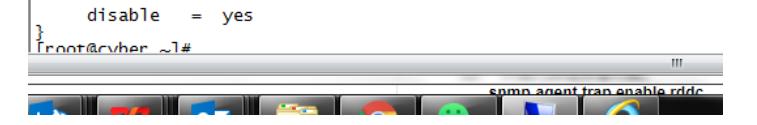

b) chkconfig telnet off; 如果需要设置telnet服务不为开机自启动, 使用命令chkconfig -del telnet或者c hkconfig --del telnet

(2)使用命令service xinetd restart或者/etc/init.d/xinetd restart使更改生效,之后查看telnet是否关闭

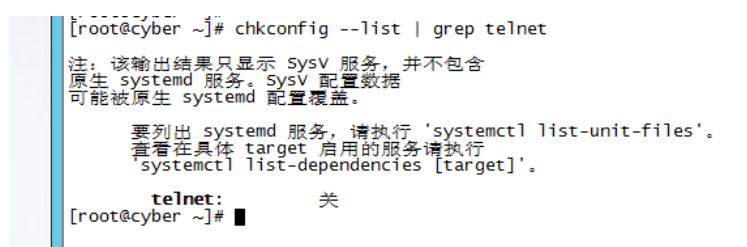

(3)删除telnet-server包,命令如下: rpm -e telnet-server--nodeps

(4) vi /etc/services, 注释23号端口。

## 配置关键点

重启telnet服务- 使用命令service xinetd restart或者/etc/init.d/xinetd restart使更改生效,之后查看telnet 是否关闭。

[root@cyber ~]# service xinet restart Redirecting to /bin/systemctl restart xinet.service